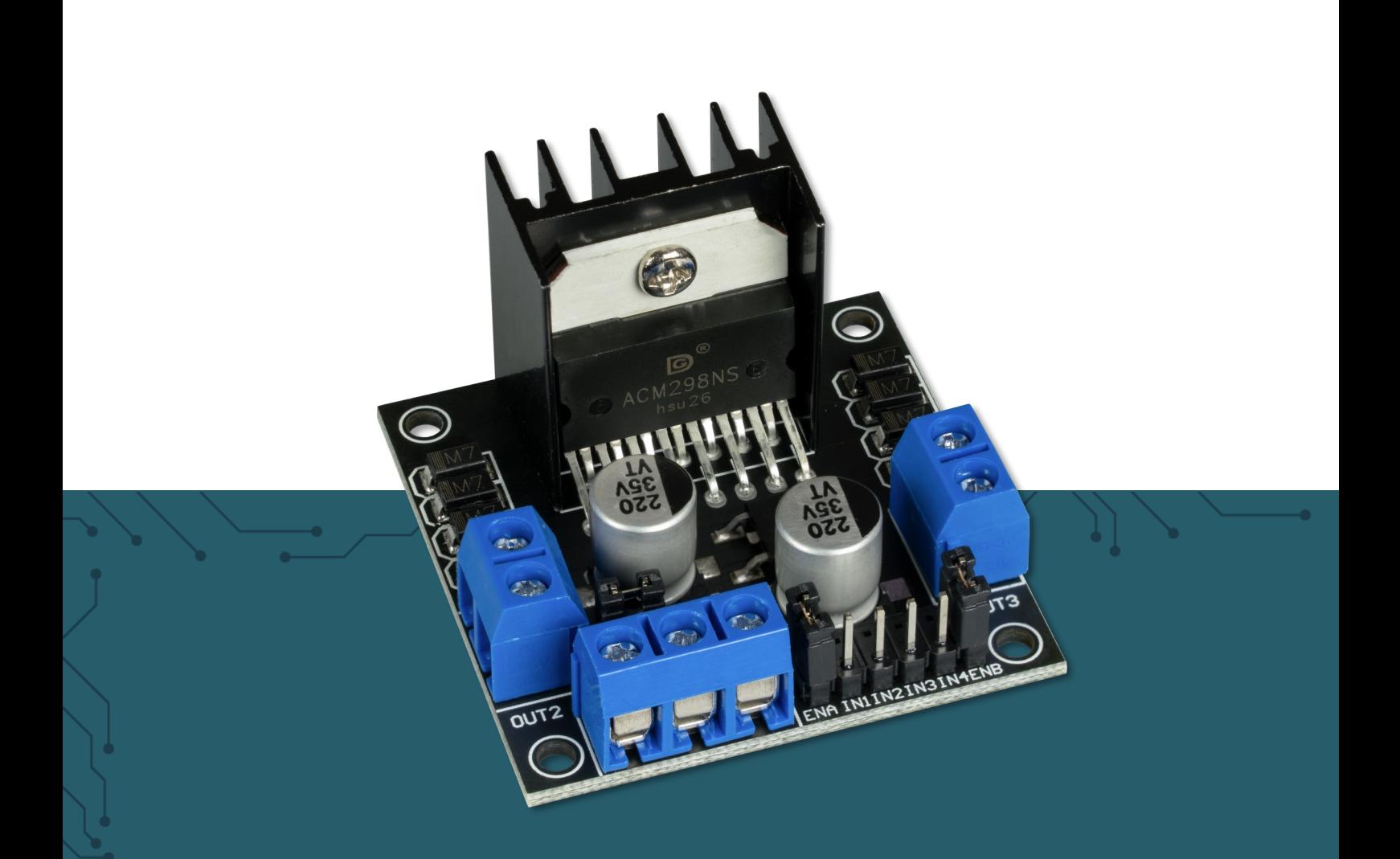

## **MOTORTREIBER-BOARD** SBC-MotoDriver2

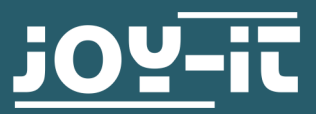

Joy-IT powered by SIMAC Electronics GmbH - Pascalstr. 8 - 47506 Neukirchen-Vluyn - www.joy-it.net

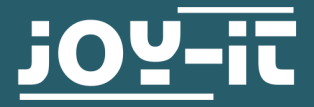

# **MOTORTREIBER-BOARD**

SBC-MotoDriver2

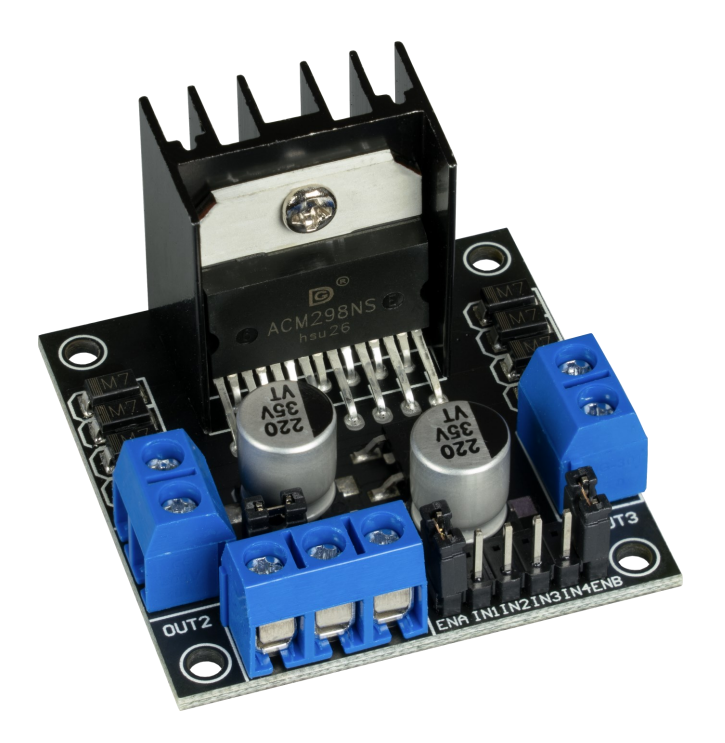

### **1. ALLGEMEINE INFORMATIONEN**

Sehr geehrte\*r Kunde \*in,

vielen Dank, dass Sie sich für unser Produkt entschieden haben. Im Folgenden zeigen wir Ihnen, was bei der Inbetriebnahme und der Verwendung zu beachten ist.

Sollten Sie während der Verwendung unerwartet auf Probleme stoßen, so können Sie uns selbstverständlich gerne kontaktieren.

## **2. GERÄTEÜBERSICHT**

Der MotoDriver2 ist eine Erweiterungsplatine, die die Ansteuerung und Verwendung von bis zu zwei Gleichstrommotoren ermöglicht. Die Gleichstrommotoren können dabei mit einer konstanten Spannung zwischen 5V und 35V gesteuert werden.

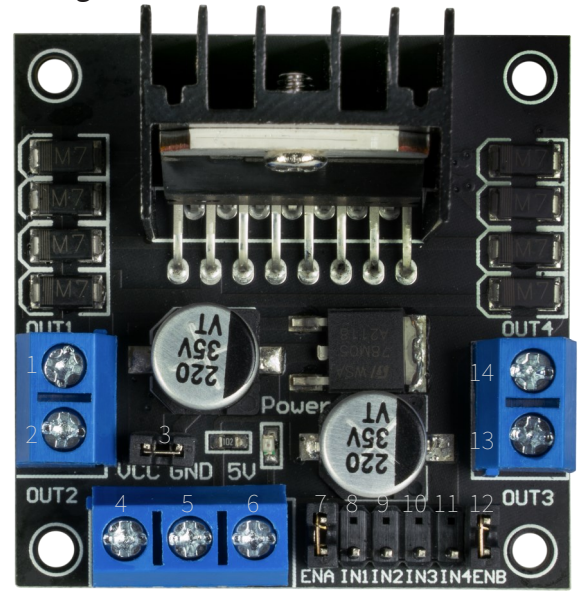

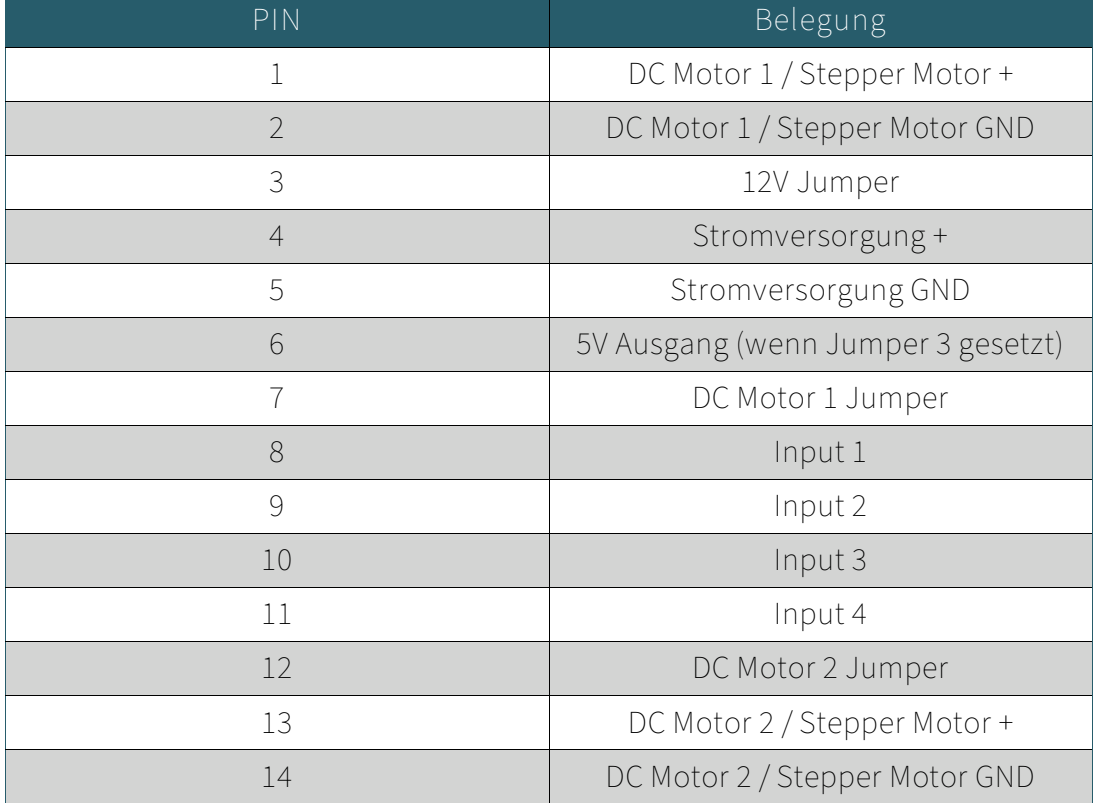

### **Hinweis:**

Bis zu einer Eingangsspannung von 12 V kann das Board über den integrierten Spannungswandler eine Spannung von 5 V für Ihren Mikrocontroller über den 5V Ausgang bereitstellen. Wenn Sie eine Spannung über 12 V anschließen möchten, müssen Sie unbedingt den Jumper an Steckplatz 3 entfernen, damit der Spannungswandler nicht beschädigt wird.

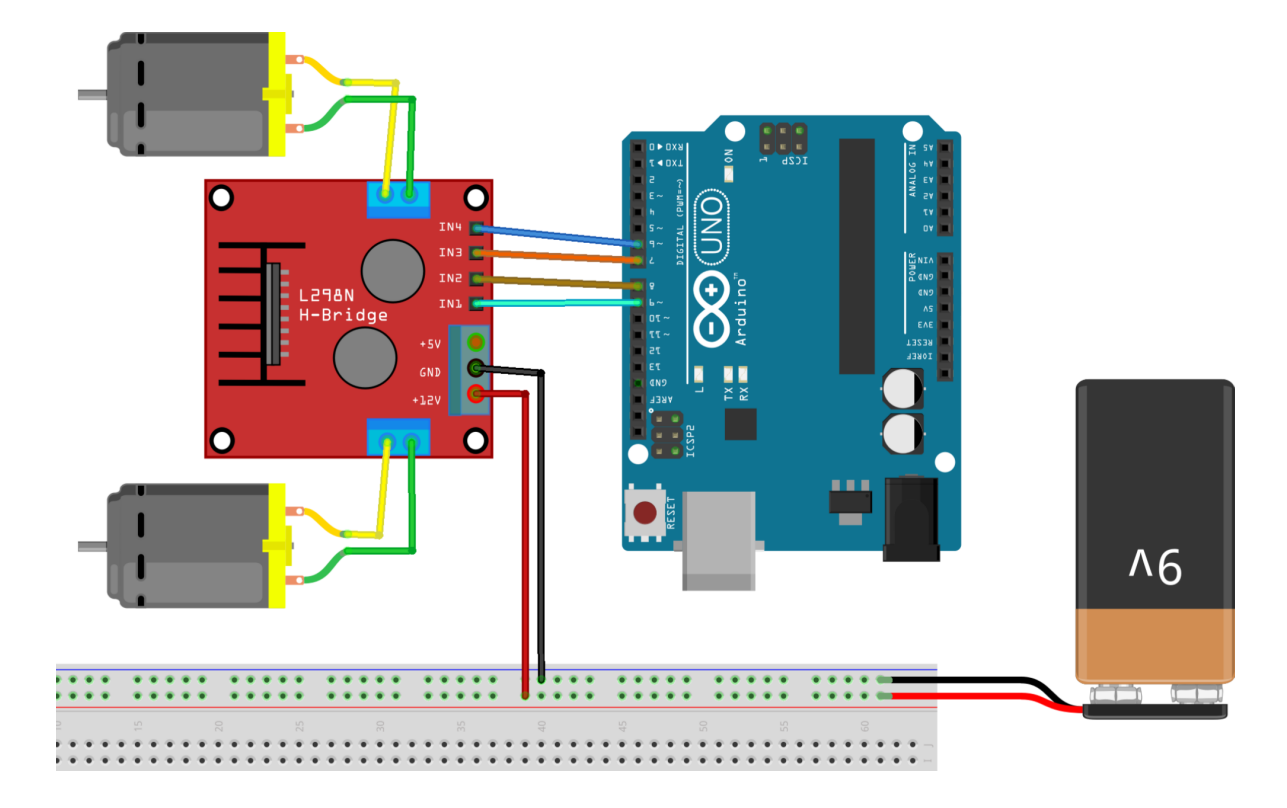

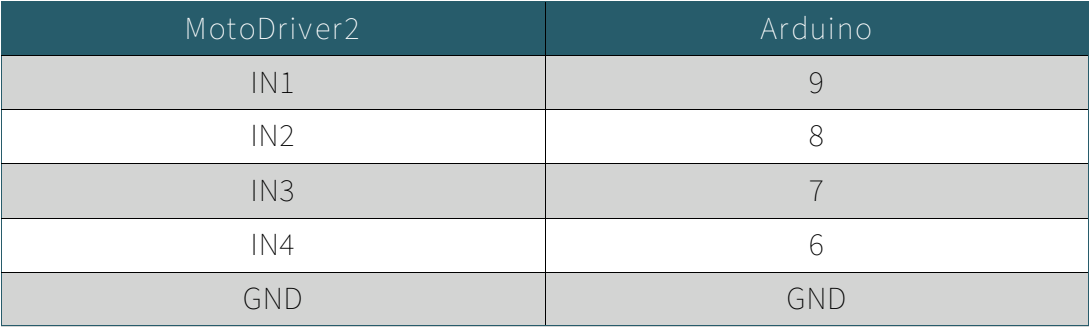

Die Stromversorgung für den MotoDriver2 (PIN 4) sollte zwischen 5 V und 35 V liegen. Dies ist abhängig von Ihrer Konfiguration und den verwendeten Bauteilen.

Bei einer Spannung von über 12 V, müssen Sie unbedingt den Jumper an Steckplatz 3 entfernen, damit der integrierte Spannungswandler nicht beschädigt wird.

Bei Spannungen bis 12 V können Sie Ihren Arduino auch über den 5 V-Anschluss des Motortreiber-Boards mit Strom versorgen.

Um die Gleichstrommotoren an dem Modul zu verwenden, verbinden Sie die Motoren, das Modul und Ihren Arduino, wie auf vorherigem Bild zu sehen. Übertragen Sie das nachfolgende Codebeispiel vollständig auf Ihren Arduino, um die Funktionalität zu testen.

```
//Motor 1
const int motorPin1 = 9;
const int motorPin2 = 8;
//Motor 2
const int motorPin3 = 7;
const int motorPin4 = 6;
int speed = 180;
void setup(){
    //Set pins as outputs
    pinMode(motorPin1, OUTPUT);
    pinMode(motorPin2, OUTPUT);
    pinMode(motorPin3, OUTPUT);
    pinMode(motorPin4, OUTPUT);
    //Motor Control A in both directions
    analogWrite(motorPin1, speed);
    delay(2000);
    analogWrite(motorPin1, 0);
    delay(200);
    analogWrite(motorPin2, speed);
    delay(2000);
    analogWrite(motorPin2, 0);
    //Motor Control B in both directions
    analogWrite(motorPin3, speed);
    delay(2000);
    analogWrite(motorPin3, 0);
    delay(200);
    analogWrite(motorPin4, speed);
    delay(2000);
    analogWrite(motorPin4, 0);
}
void loop(){
}
```
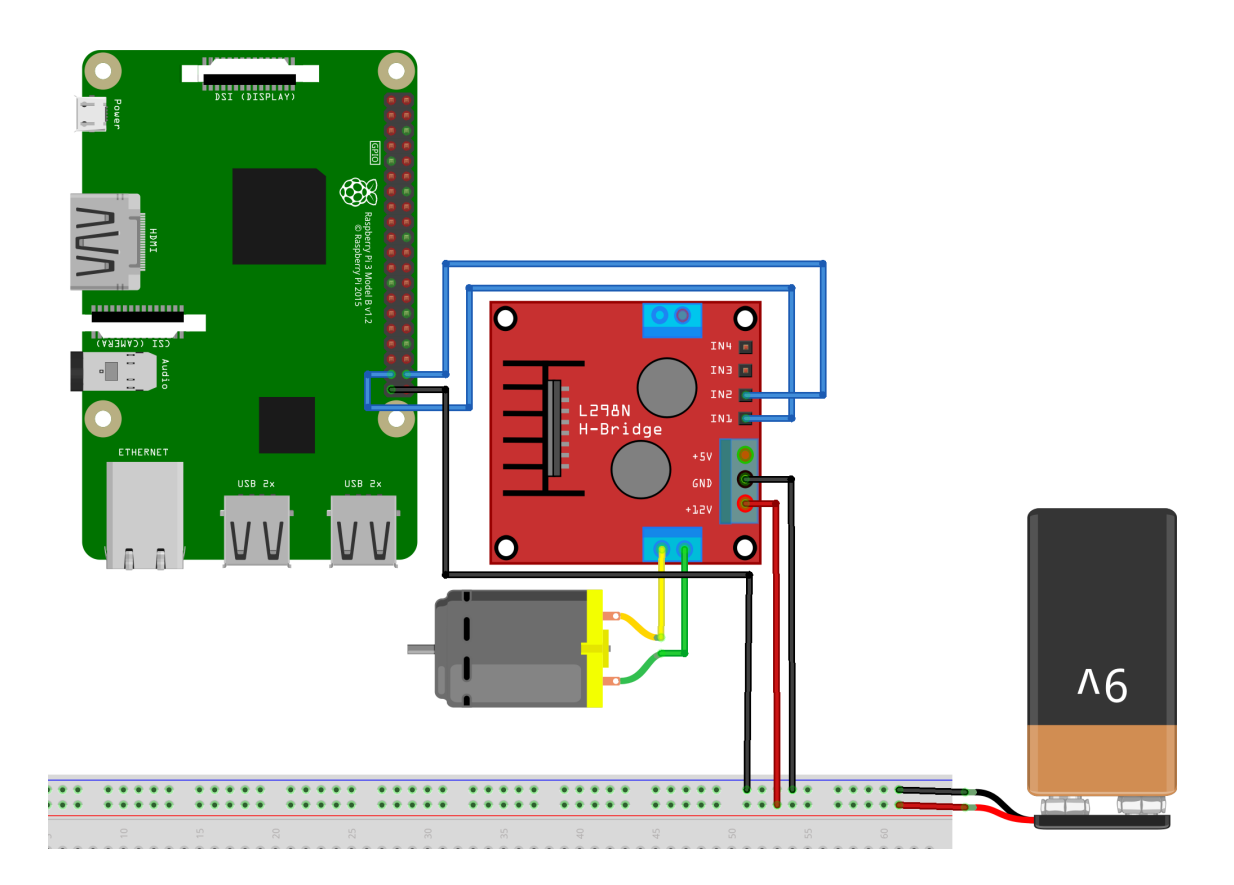

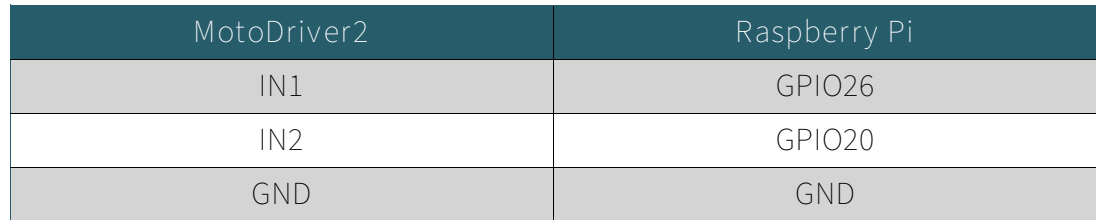

Die Stromversorgung für den MotoDriver2 (PIN 4) sollte zwischen 5 V und 35 V liegen. Dies ist abhängig von Ihrer Konfiguration und den verwendeten Bauteilen.

Bei einer Spannung von über 12 V, müssen Sie unbedingt den Jumper an Steckplatz 3 entfernen, damit der integrierte Spannungswandler nicht beschädigt wird.

Um Gleichstrommotoren an dem Modul zu verwenden, verbinden Sie einfach die Motoren, das Modul und Ihren Raspberry Pi, wie auf vorherigem Bild zu sehen. Übertragen Sie das nachfolgende Codebeispiel vollständig auf ihren Raspberry Pi, um die Funktionalität zu testen.

```
import sys
import time
import RPi.GPIO as GPIO
mode=GPIO.getmode()
GPIO.cleanup()
Forward=26
Backward=20
GPIO.setmode(GPIO.BCM)
GPIO.setup(Forward, GPIO.OUT)
GPIO.setup(Backward, GPIO.OUT)
def forward(x):
     GPIO.output(Forward, GPIO.HIGH)
     print("Moving Forward")
     time.sleep(x)
     GPIO.output(Forward, GPIO.LOW)
def reverse(x):
     GPIO.output(Backward, GPIO.HIGH)
     print("Moving Backward")
     time.sleep(x)
     GPIO.output(Backward, GPIO.LOW)
while (1):
     forward(5)
     reverse(5)
     GPIO.cleanup()
```
Unsere Informations- und Rücknahmepflichten nach dem Elektrogesetz (ElektroG)

#### **Symbol auf Elektro- und Elektronikgeräten:**

Diese durchgestrichene Mülltonne bedeutet, dass Elektro- und Elektronikgeräte **nicht** in den Hausmüll gehören. Sie müssen die Altgeräte an einer Erfassungsstelle abgeben. Vor der Abgabe haben Sie Altbatterien und Altakkumulatoren, die nicht vom Altgerät umschlossen sind, von diesem zu trennen.

#### **Rückgabemöglichkeiten:**

Als Endnutzer können Sie beim Kauf eines neuen Gerätes, Ihr Altgerät (das im Wesentlichen die gleiche Funktion wie das bei uns erworbene neue erfüllt) kostenlos zur Entsorgung abgeben. Kleingeräte, bei denen keine äußere Abmessungen größer als 25 cm sind können unabhängig vom Kauf eines Neugerätes in haushaltsüblichen Mengen abgeben werden.

#### **Möglichkeit Rückgabe an unserem Firmenstandort während der Öffnungszeiten:**

SIMAC Electronics GmbH, Pascalstr. 8, D-47506 Neukirchen-Vluyn

#### **Möglichkeit Rückgabe in Ihrer Nähe:**

Wir senden Ihnen eine Paketmarke zu, mit der Sie das Gerät kostenlos an uns zurücksenden können. Hierzu wenden Sie sich bitte per E-Mail an Service@joy-it.net oder per Telefon an uns.

#### **Informationen zur Verpackung:**

Verpacken Sie Ihr Altgerät bitte transportsicher, sollten Sie kein geeignetes Verpackungsmaterial haben oder kein eigenes nutzen möchten kontaktieren Sie uns, wir lassen Ihnen dann eine geeignete Verpackung zukommen.

#### **4. SUPPORT**

Wir sind auch nach dem Kauf für Sie da. Sollten noch Fragen offen bleiben oder Probleme auftauchen, stehen wir Ihnen auch per E-Mail, Telefon und Ticket-Supportsystem zur Seite.

E-Mail: service@joy-it.net Ticket-System: [http://support.joy](http://support.joy-it.net)-it.net Telefon: +49 (0)2845 9360-50 (Mo - Do: 10:00 - 17:00 Uhr, Fr: 10:00 - 14:30 Uhr)

Für weitere Informationen besuchen Sie unsere Website: **www.joy-it.net**

Veröffentlicht: 20.09.2023